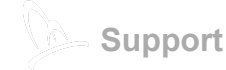

# Magento 2 : how to integrate BeezUP

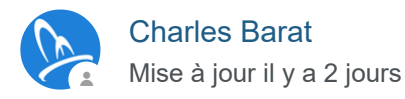

[S'abonner](https://support.beezup.com/hc/fr/articles/115002593766-Magento-2-how-to-integrate-BeezUP/subscription)

In order to make the set-up of BeezUP easier for online stores using Magento 2, a free plugin developped in cooperation between BeezUP and Magento community is available within Magento 2 Marketplace.

Thanks to this plugin, in some clicks, you will be able to generate a compatible product feed for BeezUP.

SUMMARY :

- [1 Setting up of the plugin](https://support.beezup.com/hc/fr/articles/115002593766#1)
- [2 Product feed configuration](https://support.beezup.com/hc/fr/articles/115002593766#2)

[3 - Product feed address](https://support.beezup.com/hc/fr/articles/115002593766#3)

[4 - Need some help ?](https://support.beezup.com/hc/fr/articles/115002593766#4)

# 1 - Setting up of the plugin

1) To set up the BeezUP-Magento plugin, you just have (like every other module) to go to "System" / "Tools", choose "Web Setup Wizard" and then "Component Manager".

- 2) Then go to your store administration panel :"System/Magento Connect/Magento Connect Manager"
- 3) proceed to the module installation as "usual". If you are not familiar with the process, you can follow this [one.](http://docs.magento.com/marketplace/user_guide/quick-tour/install-extension.html)

### 2 - Product feed configuration

Several options are available to set up your product feed :

**Catalog Feed** 

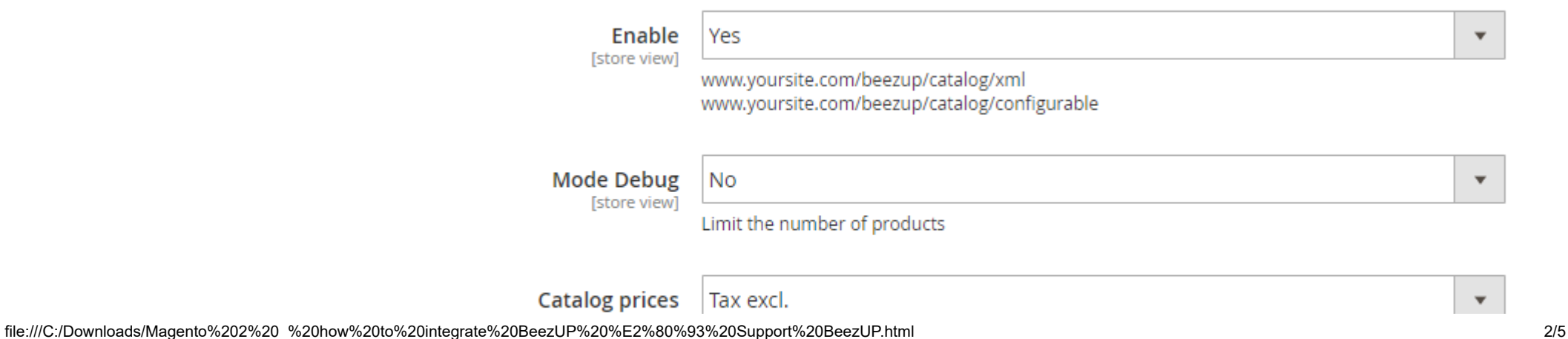

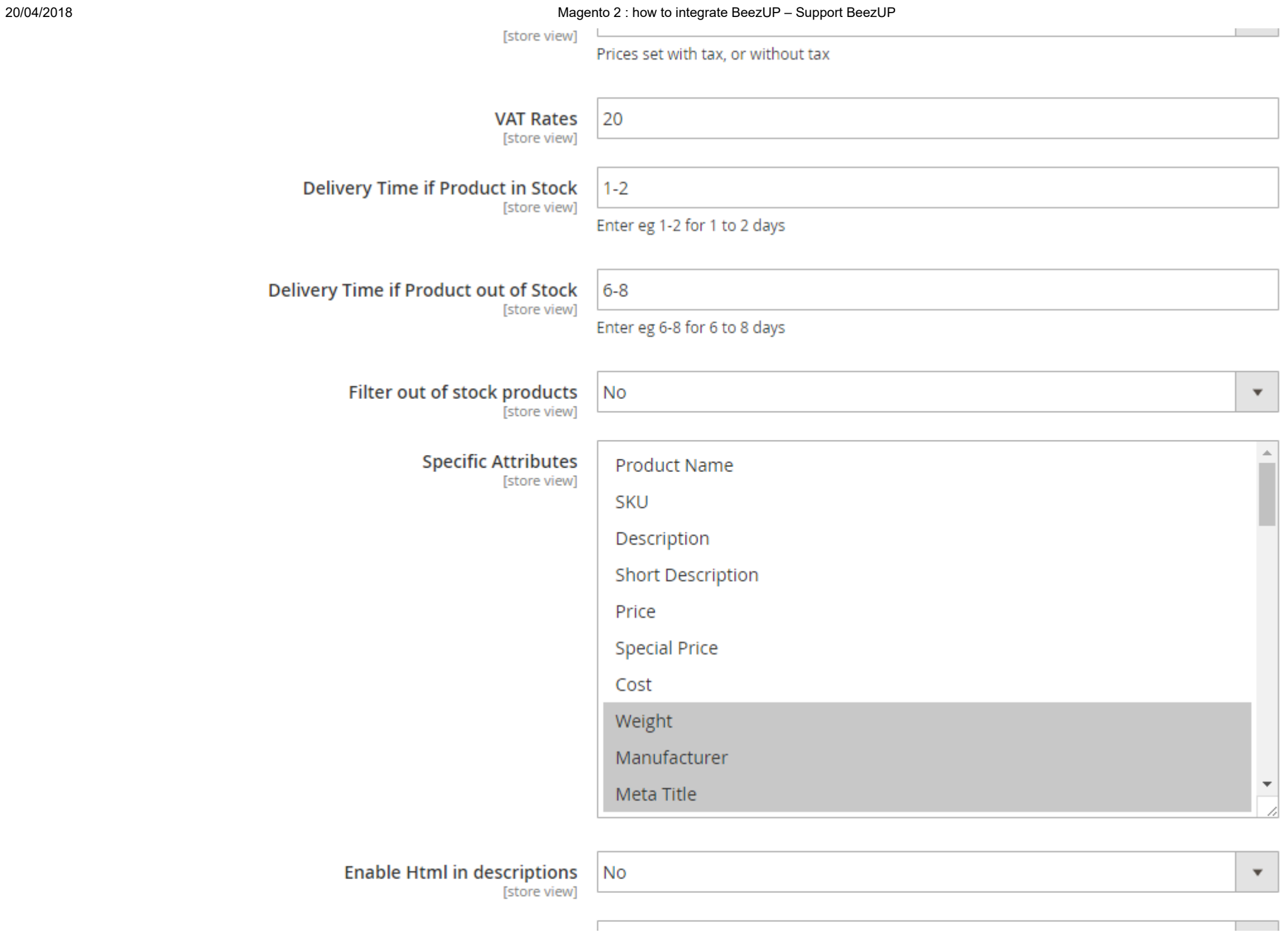

20/04/2018 Magento 2 : how to integrate BeezUP – Support BeezUP

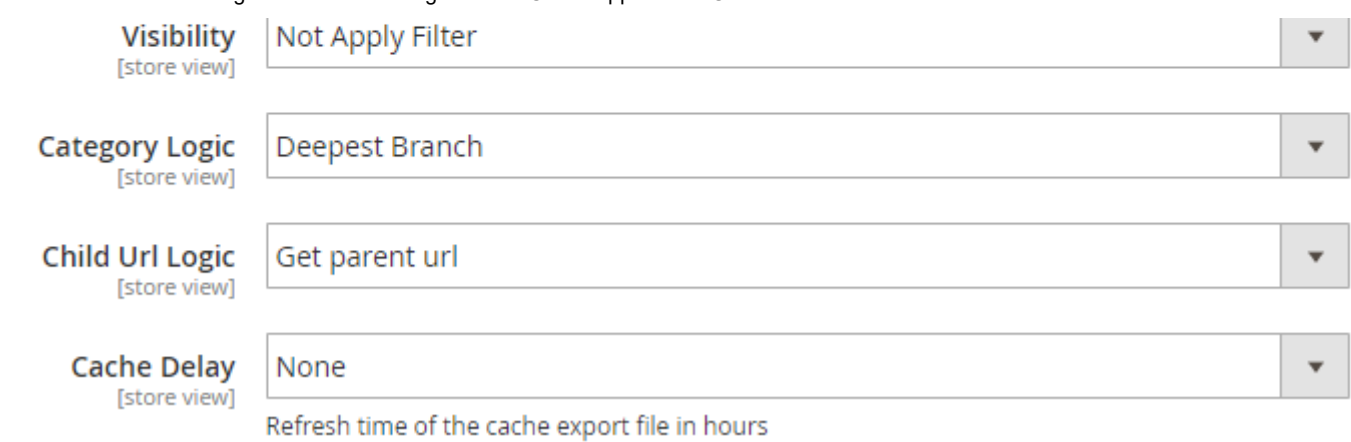

- Enabled : Yes/No, it is highly recommended to click "Yes".
- Debug Mode : Yes/No, click on "No" unless you wish to export only 10 products to make some tests.
- Catalog price : indicate if your products prices are VAT included or not in your Magento.
- VAT rates : input your home country VAT rate (only used if you put "Excl taxes" to just above "Catalogue price" option).
- Delivery Time if product in stock : input the delivery time following this logic :  $x-y$ , for x to y days. Example: 2-3 for 2 to 3 days.
- Delivery Time if product out of stock : do the same for out of stock products.
- Filter out of stock products : Yes/No : you can decide not to export products with a stock level at 0.
- Specific attributes : choose attributes to export (you can add multiple attributes with CTRL).
- Enable HTML in variations : allow to tolerate HTML in your products description fields (see following option)
- Visibility: allows to choose between different "visibility" products you want to export. By default "Catalog, Search, and both"
- Categories Logic: allows to choose between 2 different categories algorithm.
- Child Url Filter : allows to choose the type of URL to use for children products
- Cache delay : allows to save generated file (after a 1st call) in a cache folder for a duration you define.

### 3 - Product feed address

This plugin generates only one different feed :

=> htttp://www.storename.com/beezup/catalog/xml

## 4 - Need some help ?

Feel free to send us a ticket on help@beezup.com by writing your issue precisely, and, if possible, your Magento admin access.